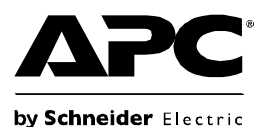

# **Back-UPS®RS 550 – Installazione e funzionamento**

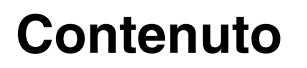

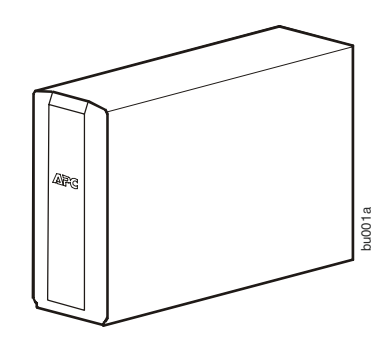

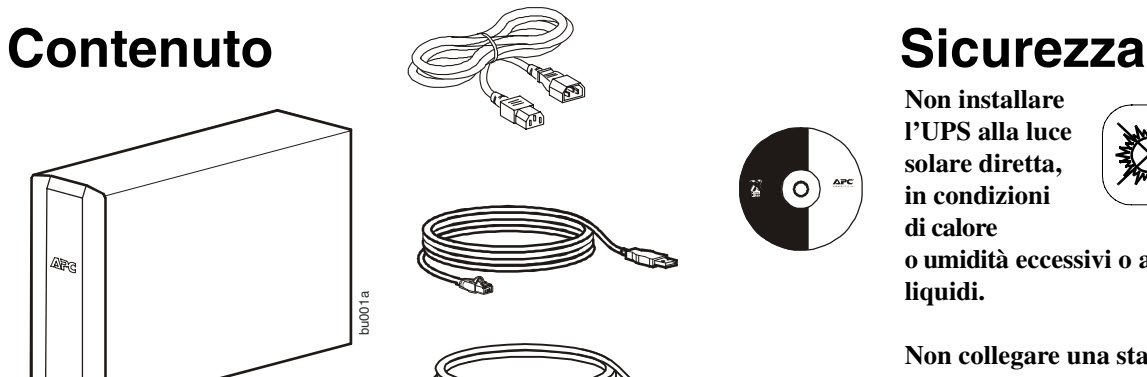

**Non installare l'UPS alla luce solare diretta, in condizioni di calore** 

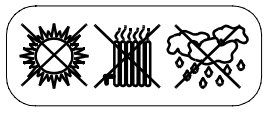

**o umidità eccessivi o a contatto con liquidi.**

**Non collegare una stampante laser o un asciugacapelli all'unità.**

**Verificare che l'apparecchiatura collegata non superi il carico massimo.**

### **Panoramica**

- 
- **Alimentazione**
- attivata/
- disattivata
- **O** Menu/Display
- **O** Interfaccia del display

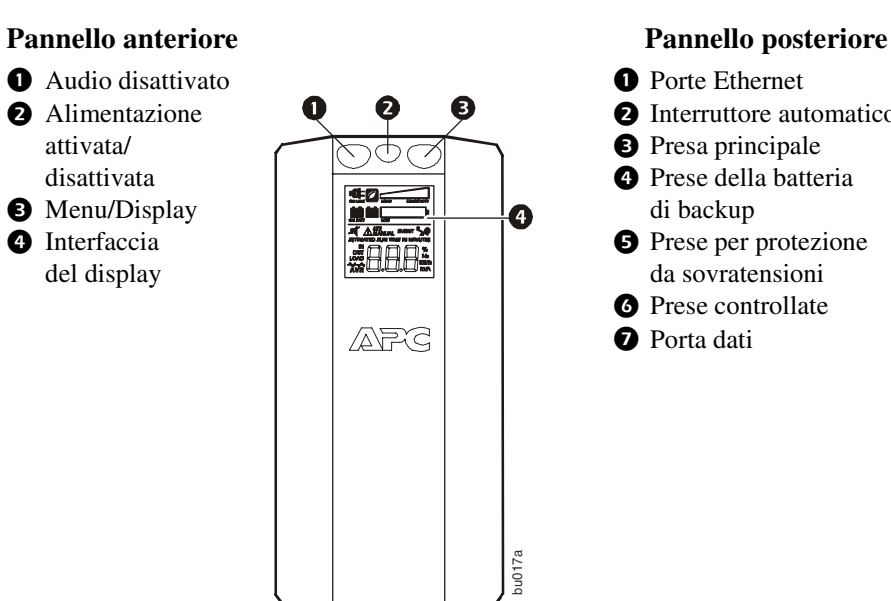

- 
- **O** Interruttore automatico
- **O** Presa principale
- **O** Prese della batteria di backup
- **O** Prese per protezione da sovratensioni
- **O** Prese controllate
- **O** Porta dati

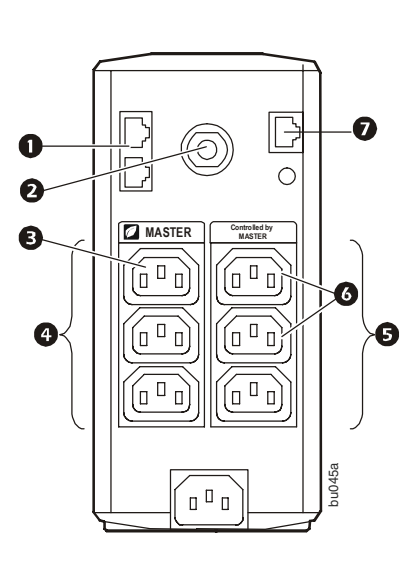

### **Collegamento della batteria**

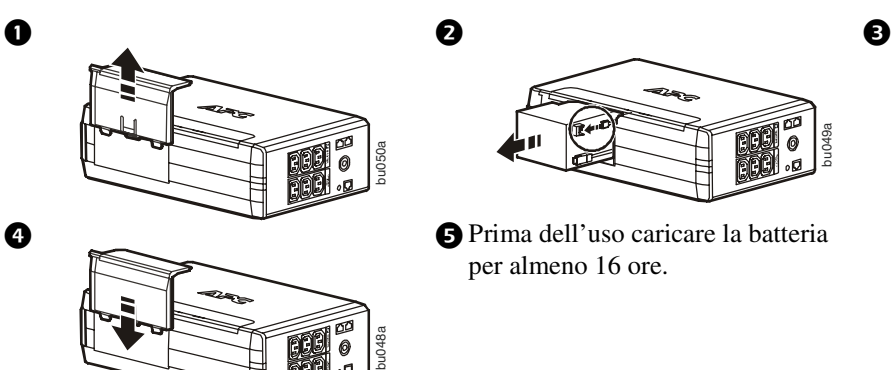

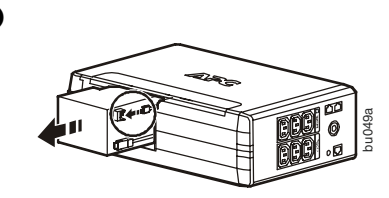

per almeno 16 ore.

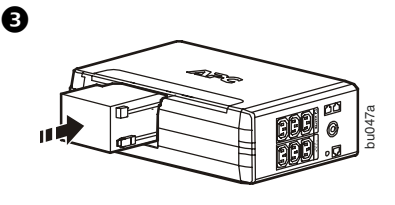

## **Collegamento dell'apparecchiatura**

### **Collegamento dell'apparecchiatura**

- 1. Collegare l'apparecchiatura alle prese della batteria di backup e per protezione da sovratensioni. Quando il dispositivo Back-UPS è alimentato a corrente alternata, queste prese erogano alimentazione all'apparecchiatura collegata. In caso di interruzione dell'alimentazione o altri problemi della rete di alimentazione, le prese della batteria di backup saranno alimentate dall'unità per un periodo di tempo limitato.
- 2. Utilizzare il cavo di alimentazione c.a. per collegare l'unità Back-UPS direttamente a una presa di alimentazione elettrica.
- 3. Collegare un router o un modem via cavo alle porte corrispondenti.

### **Installazione del software PowerChute® Personal Edition**

- 1. Collegare un'estremità del cavo USB per interfaccia software in dotazione alla porta dati e l'altra estremità a un computer con accesso a Internet.
- 2. [Accedere al sito Web www.apc.com/tools/download.](http://www.apc.com/tools/download)
- 3. Selezionare **PowerChute Personal Edition**. Quindi selezionare il sistema operativo adeguato e seguire le istruzioni per scaricare il software.

### **Funzionamento**

### **Interfaccia del display**

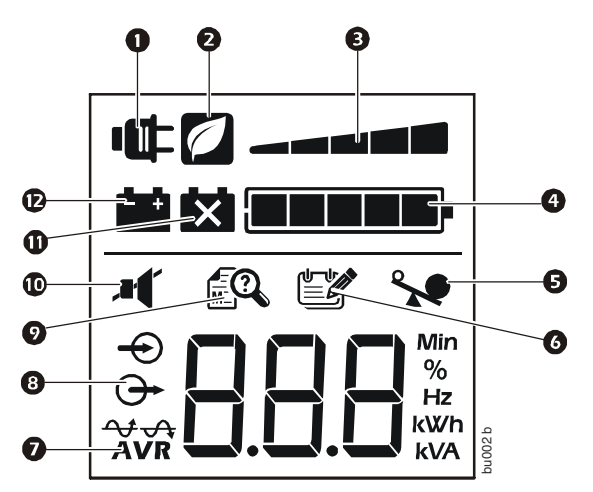

### **Significato dell'icona, se illuminata:**

- **In linea** L'UPS sta alimentando l'apparecchiatura collegata.
- **2** Risparmio energetico Le prese principale e controllate sono attivate in modo da risparmiare energia quando il dispositivo principale viene portato in modalità di standby o sospensione.
- **Capacità di carico —** Il carico è indicato dal numero di barre illuminate (da una a cinque). Se il carico supera la capacità nominale, il simbolo di sovraccarico inizia a lampeggiare.
- **Carica della batteria —** Il livello di carica della batteria è indicato dal numero di barre illuminate. Quando tutte e cinque le barre sono illuminate, il dispositivo Back-UPS è completamente ricaricato. Quando solo una barra è illuminata, la batteria è quasi esaurita,
- l'indicatore lampeggia e l'unità emette dei segnali acustici continui. **Sovraccarico** — La richiesta di alimentazione del carico ha superato la capacità del dispositivo Back-UPS.
- **Evento —** Si è verificato un evento e l'unità deve quindi essere controllata.
- **Regolatore automatico del voltaggio —** L'unità compensa una tensione di ingresso molto bassa, ma non funziona a batteria.
- **1** Ingresso Tensione di ingresso. **Uscita —** Tensione di uscita.
- **Guasti del sistema —** Si è verificato un guasto nel sistema. Il codice del guasto si illumina sull'interfaccia del display. Fare riferimento a ["Guasti del sistema" a pag. 4.](#page-3-0)
- **C** Audio disattivato L'allarme acustico è stato spento.
- **n** Sostituzione della batteria La batteria non è collegata o la sua durata utile è quasi esaurita. Sostituire la batteria.
- **A Batteria —** L'unità alimenta l'apparecchiatura collegata tramite la batteria di backup ed emette un segnale acustico quattro volte ogni 30 secondi.

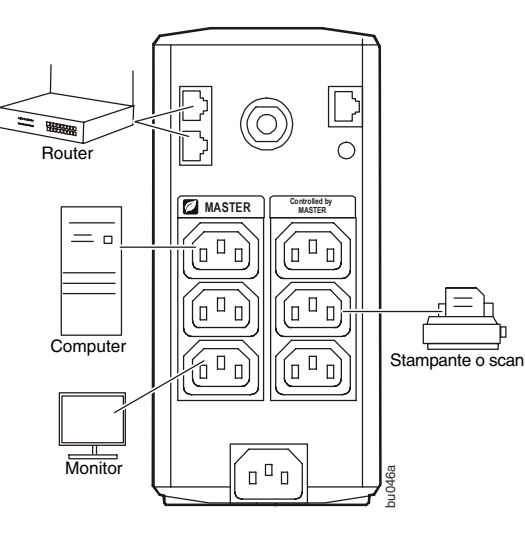

### **Modalità di funzionamento**

Premere il pulsante DISPLAY per scorrere attraverso le schermate del display.

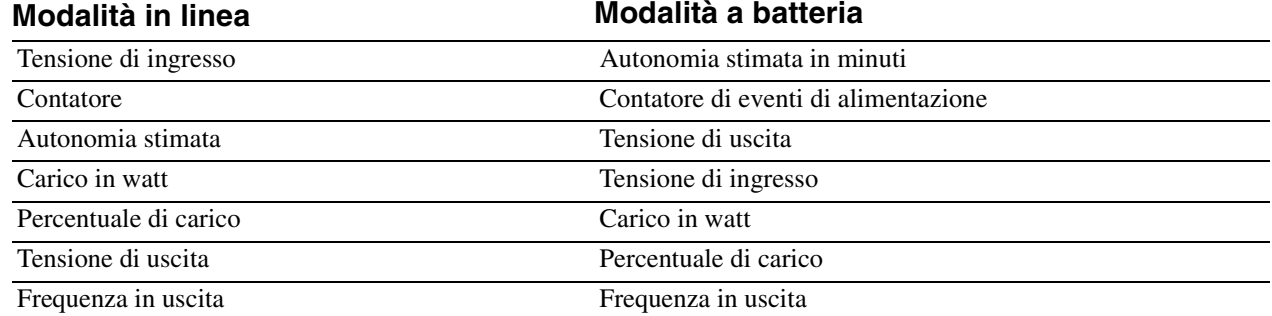

#### **Altri indicatori di stato**

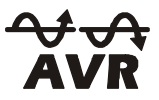

**AVR:** la funzione del regolatore automatico del voltaggio (AVR) compensa tensioni di ingresso molto basse senza funzionare a batteria. Quando il simbolo AVR si illumina sul display LCD, l'unità si trova in modalità di incremento tramite la funzione AVR.

## **Configurazione**

#### **Prese controllate e presa principale a risparmio energetico**

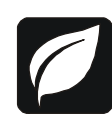

Per risparmiare energia, configurare l'unità Back-UPS in modo che riconosca un dispositivo principale, quale un computer desktop o un ricevitore A/V, e le periferiche controllate, quali una stampante, degli altoparlanti o uno scanner. Quando il dispositivo principale viene portato in modalità di standby o sospensione oppure viene spento, anche i dispositivi controllati vengono spenti, in modo da risparmiare energia.

**Abilitazione della funzione a risparmio energetico.** Premere e tenere premuti i pulsanti MUTE e DISPLAY contemporaneamente per due secondi. Viene emesso un segnale acustico per indicare che la funzione è abilitata. L'icona a forma di foglia si illumina sul display.

**Disabilitazione della funzione a risparmio energetico.** Premere e tenere premuti i pulsanti MUTE e DISPLAY contemporaneamente per due secondi. Viene emesso un segnale acustico per indicare che la funzione è disabilitata. L'icona a forma di foglia sul display si spegne.

**Impostazione della soglia.** La quantità di energia utilizzata da un dispositivo in modalità di standby o sospensione varia a seconda del dispositivo. Può essere necessario regolare la soglia alla quale la presa principale invia il segnale di spegnimento alle prese controllate.

- 1. Accertarsi che un dispositivo principale sia collegato alla presa principale. Portare tale dispositivo in modalità di standby o sospensione, oppure spegnerlo.
- 2. Premere e tenere premuti i pulsanti DISPLAY e MUTE contemporaneamente per sei secondi finché l'icona a forma di foglia lampeggia tre volte e l'unità emette un segnale acustico per tre volte.
- 3. L'unità Back-UPS ora riconosce il livello soglia del dispositivo principale e lo memorizza quale nuova impostazione della soglia.

#### **Display LCD a risparmio energetico**

Quando l'alimentazione dell'unità è attiva, il display LCD può rimanere acceso o spegnersi per risparmiare energia.

- 1. Modalità continua LCD: premere e tenere premuto il pulsante DISPLAY per due secondi. Il display LCD si illuminerà e l'unità emetterà un segnale acustico per confermare che si trova in modalità continua.
- 2. Modalità di risparmio energetico: premere e tenere premuto il pulsante DISPLAY per due secondi. Il display LCD si spegnerà e l'unità emetterà un segnale acustico per confermare che si trova in modalità di risparmio energetico. Se il display LCD si trova in modalità di risparmio energetico, si illuminerà se viene premuto un pulsante e si spegnerà dopo 60 secondi di inattività.

#### **Sensibilità del dispositivo**

Regolare la sensibilità dell'UPS per controllare il passaggio al funzionamento a batteria; maggiore è la sensibilità, più spesso l'unità passerà al funzionamento a batteria.

- 1. Verificare che l'unità sia collegata all'alimentazione di rete, ma sia spenta.
- 2. Premere e tenere premuto il pulsante POWER per sei secondi. La barra della CAPACITÀ DI CARICO lampeggia, a indicare che l'unità è in modalità di programmazione.
- 3. Premere di nuovo il pulsante POWER per ruotare tra le opzioni del menu. Fermarsi sulla sensibilità selezionata. L'unità emetterà un segnale acustico per confermare la selezione.

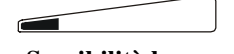

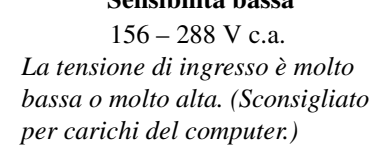

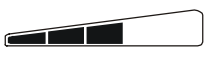

**Sensibilità bassa Sensibilità media Sensibilità elevata** 156 – 288 V c.a. 176 – 282 V c.a. 176 – 276 V c.a. *Il dispositivo Back-UPS passa di frequente all'alimentazione a batteria.*

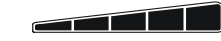

*L'apparecchiatura collegata è sensibile a fluttuazioni di tensione.*

### **Avvertenze e guasti del sistema**

### **Avvertenze**

Premere DISPLAY per scorrere attraverso le schermate del display.

**Avvertenza 1** Condizione di sovraccarico IN LINEA, indicata dall'icona IN LINEA illuminata e dall'icona di sovraccarico lampeggiante.

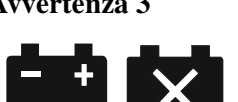

**Avvertenza 3** In modalità IN LINEA; condizione di batteria guasta, indicata dall'icona lampeggiante.

> La batteria è quasi scarica e la barra dell'indicatore di carica della batteria lampeggia.

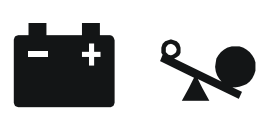

**Avvertenza 2** Condizione di sovraccarico della **Avvertenza 4** batteria di backup (ON BATT), indicata dall'icona di sovraccarico lampeggiante.

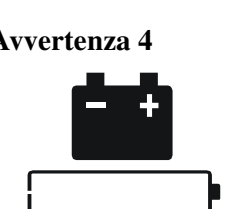

<span id="page-3-0"></span>**Guasti del sistema**

I messaggi di guasto saranno visualizzati dall'unità. Rivolgersi all'assistenza tecnica APC per ulteriori informazioni.

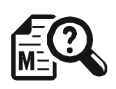

- F01 On-Battery Overload
- F02 On-Battery Output Short
- F03 On-Battery Xcap Overload
- F04 Clamp Short
- F05 Charge Fault
- F06 Relay Welding
- F07 Temperature
- F08 Fan Fault
- F09 Internal Fault

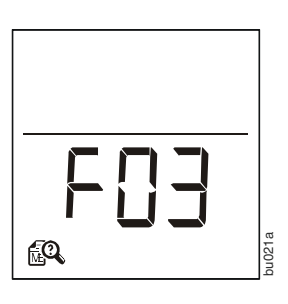

## **Guida di riferimento rapido alle funzioni dei pulsanti**

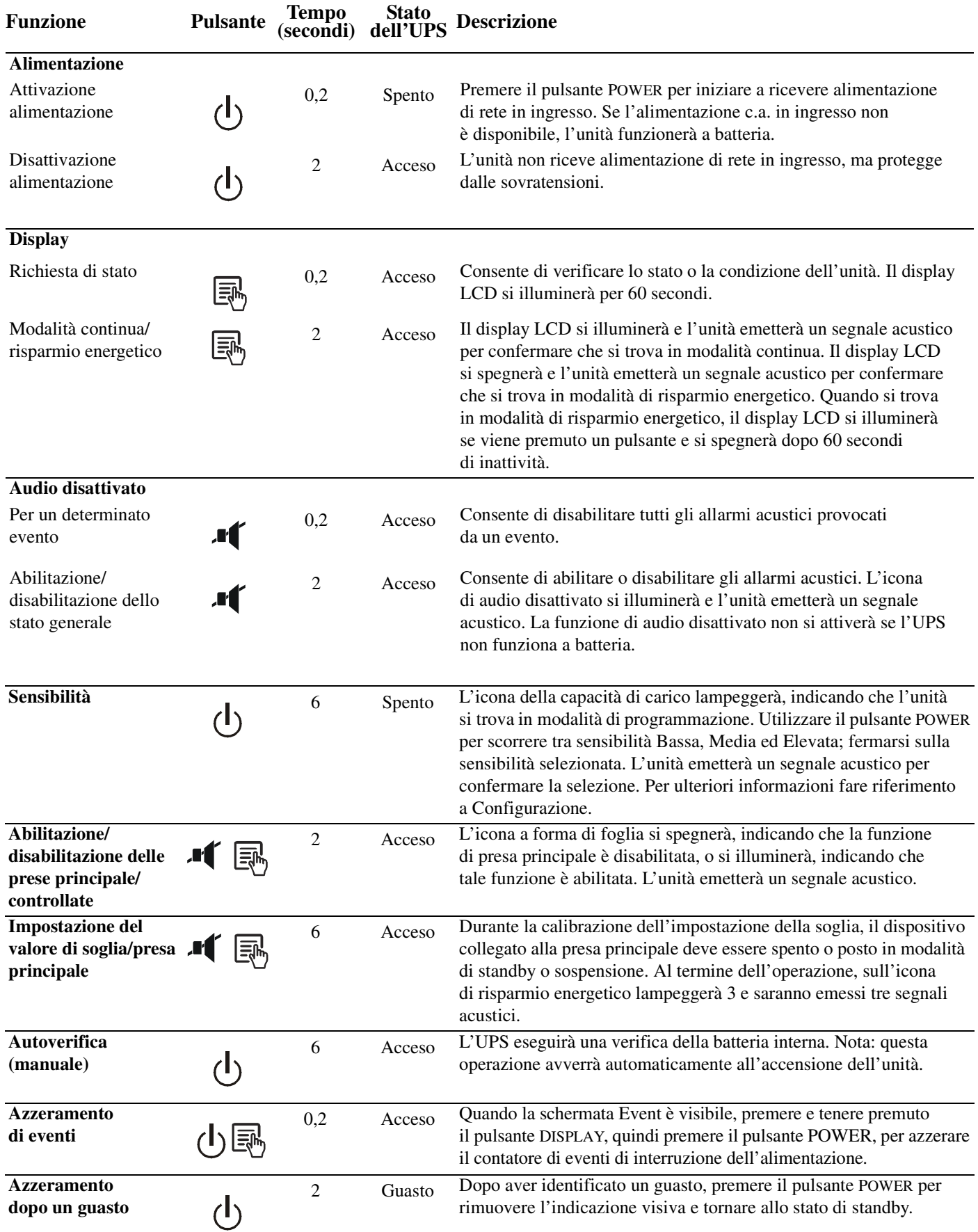

## **Risoluzione dei problemi**

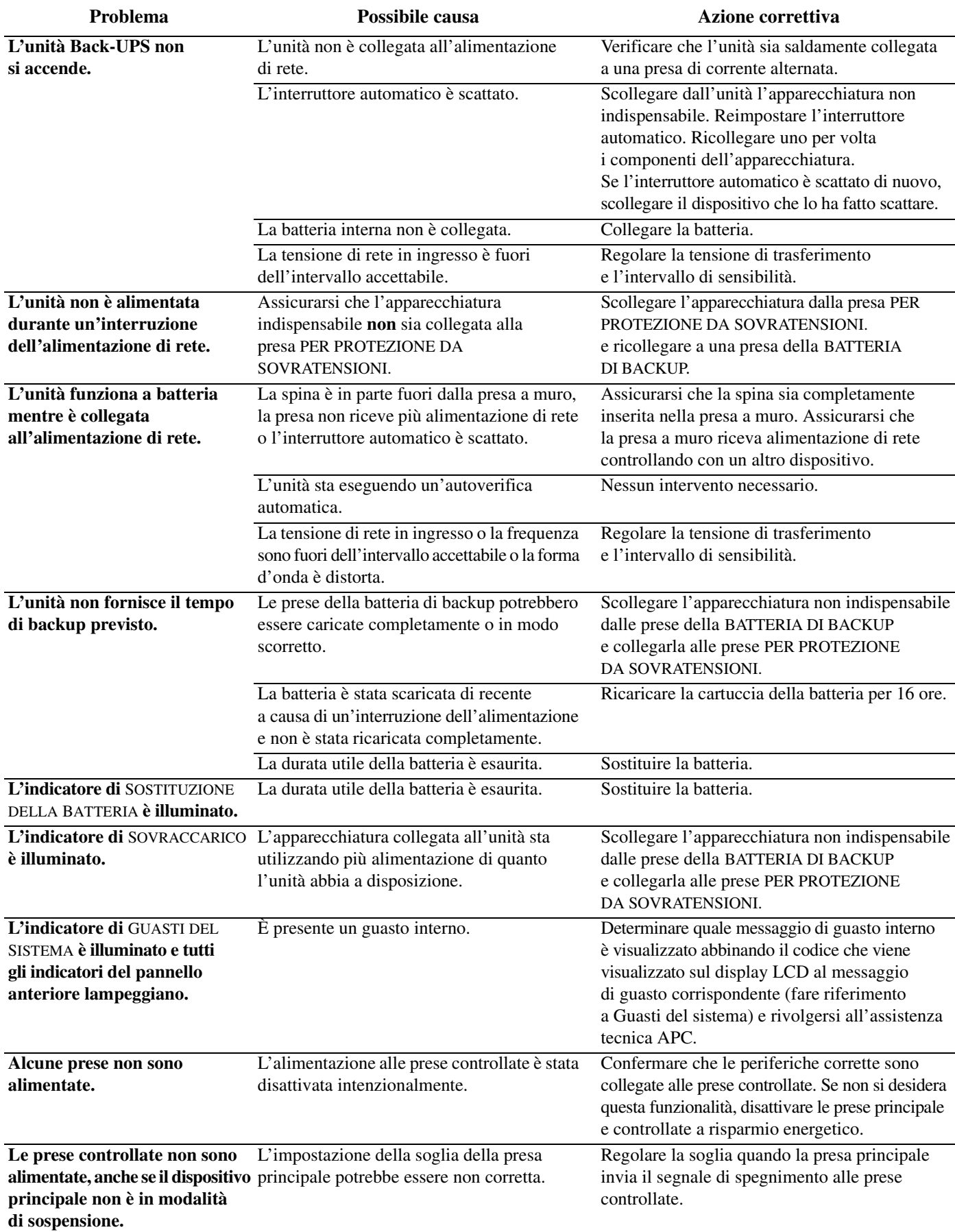

## **Specifiche**

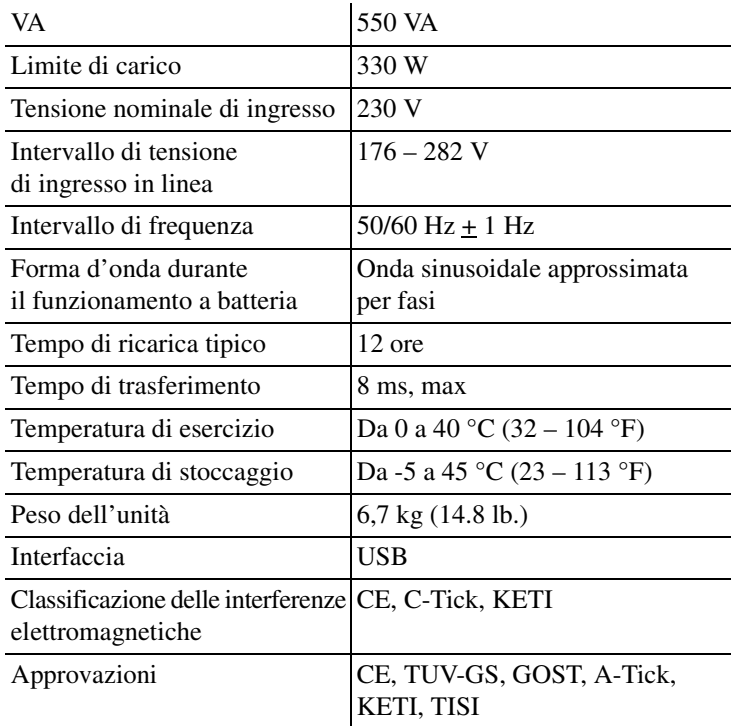

### **Assistenza clienti APC nel mondo**

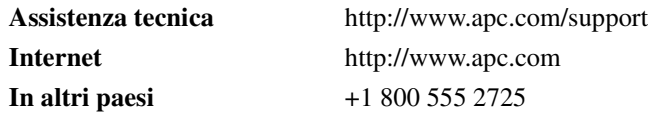

### **Assistenza**

Se l'unità Back-UPS è stata danneggiata durante la spedizione, informare il vettore.

Se l'unità Back-UPS richiede interventi di riparazione, non restituirla al rivenditore.

- 1. Consultare la sezione Risoluzione dei problemi per eliminare i problemi più comuni.
- 2. Se il problema non viene risolto, accedere al sito Web http://www.apc.com/support/.
- 3. Se il problema persiste, contattare l'assistenza tecnica APC. Tenere a disposizione il numero del modello dell'unità Back-UPS, il numero di serie e la data di acquisto. Prepararsi a risolvere il problema con l'aiuto di un rappresentante dell'assistenza tecnica APC. Se il problema persiste, APC emetterà un numero di autorizzazione alla restituzione della merce (RMA) e un indirizzo per la spedizione.

#### **Garanzia**

La garanzia standard è applicabile per tre (3) anni a partire dalla data di acquisto all'interno della Comunità europea. Per gli altri paesi, la garanzia standard è applicabile per due (2) anni a partire dalla data di acquisto. La procedura standard di APC prevede la sostituzione dell'unità originale con un'unità ricondizionata in fabbrica. I clienti per i quali è necessaria la restituzione dell'unità originale a causa di etichette assegnate ai beni e parametri di deprezzamento definiti devono comunicare tale esigenza al momento del primo contatto con un rappresentante dell'assistenza tecnica APC. APC spedirà l'unità sostitutiva una volta che l'unità difettosa è stata ricevuta dal reparto addetto alle riparazioni oppure tramite spedizione incrociata previa ricezione del numero di una carta di credito valida. Le spese di spedizione dell'unità ad APC sono a carico del cliente. APC si incarica del pagamento dei costi di spedizione via terra dell'unità sostitutiva al cliente.

Le informazioni sull'assistenza clienti e sulla garanzia sono consultabili sul sito Web di APC, **www.apc.com**.

© 2009 American Power Conversion. Tutti i diritti riservati. Tutti i marchi commerciali APC sono di proprietà di American Power Conversion. Tutti gli altri marchi sono proprietà dei loro rispettivi proprietari. **990-3591**